# DC192 Guide de démarrage rapide

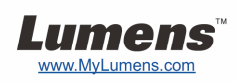

# Important

- **Veuillez activer votre garantie sur www.MyLumens.com/reg**
- **Veuillez vous rendre sur notre site web www.MyLumens.com/goto.htm pour télécharger la dernière version du logiciel, le Manuel Multilingue de l'utilisateur et le Guide de démarrage rapide.**

## Condition d'utilisation

Pour les instructions d'installation, veuillez consulter **2. Installation et Connexion** à l'arrière de ce document.

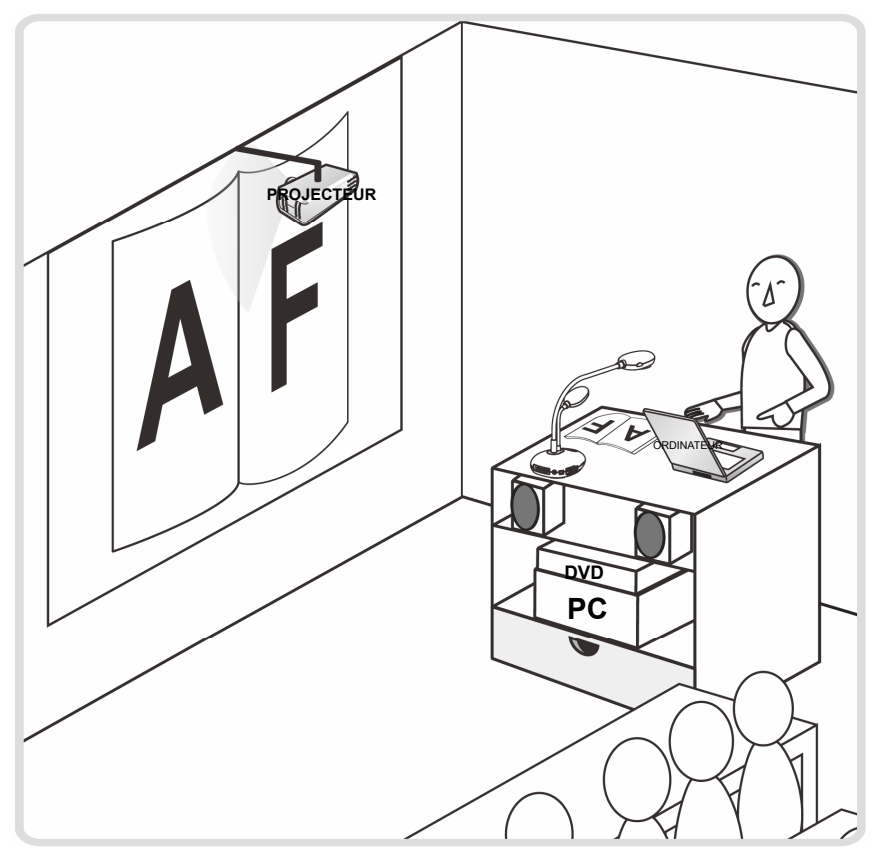

#### 1. Commencer

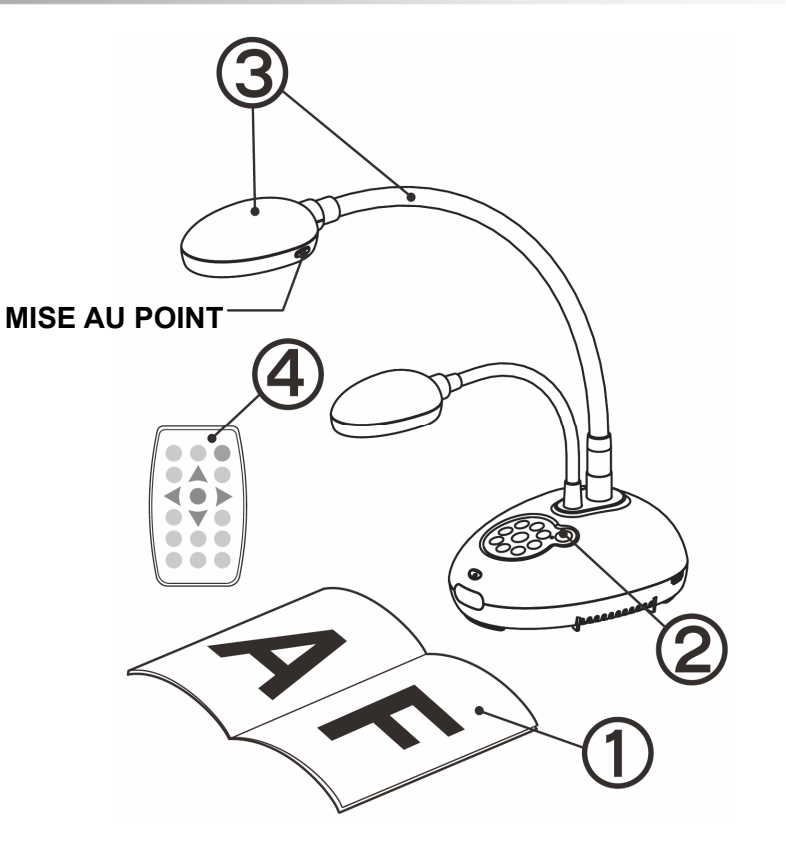

- **Placez un objet à afficher sous la caméra.**
- **Mettez sous tension.**
- **Réglez l'articulation et l'objectif sur la position appropriée.**
- **Appuyez sur le bouton [AUTO TUNE] afin d'optimiser l'image. Vous êtes prêt pour votre cours ou votre présentation.**
	- **Chaque fois que la tête de la caméra est déplacée, appuyez sur le bouton [FOCUS] pour la remise au point de l'objectif.**

### 2. Installation et Connexion

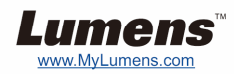

▼ Connexion à un Projecteur ou à un **Moniteur** 

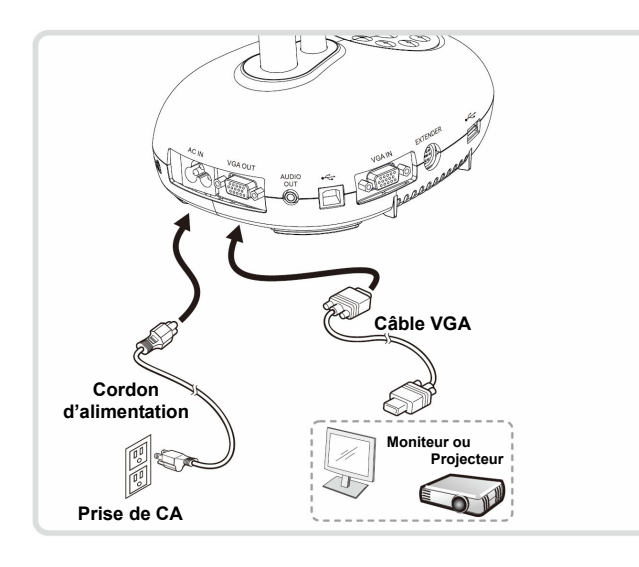

T **Connexion à un tableau blanc interactif (IWB)**

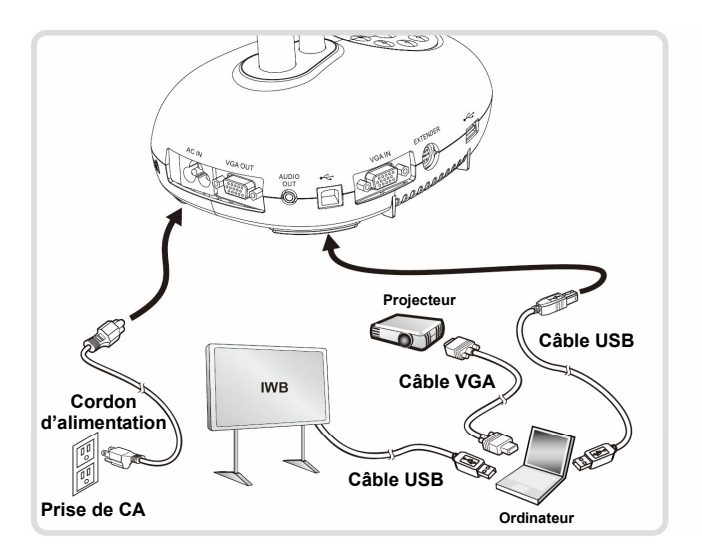

T **Se Connecter à un ordinateur et utiliser le logiciel de Lumens** 

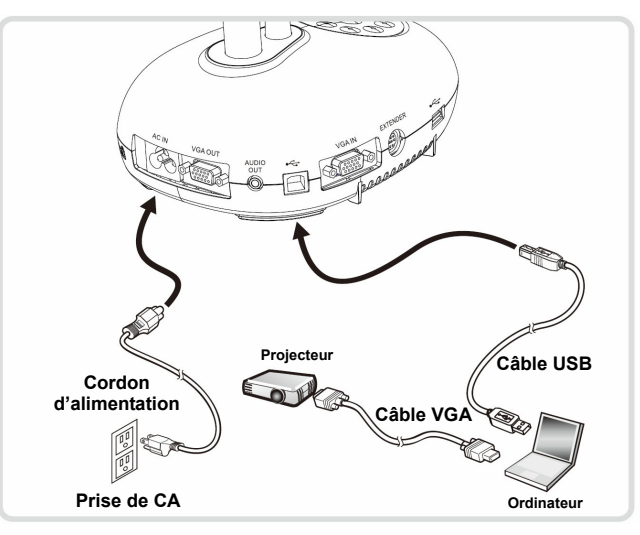

 Les pilotes et le logiciel peuvent être téléchargés depuis le site web de Lumens.

T **Connexion simultanée d'un ordinateur, d'un projecteur ou d'un écran.** 

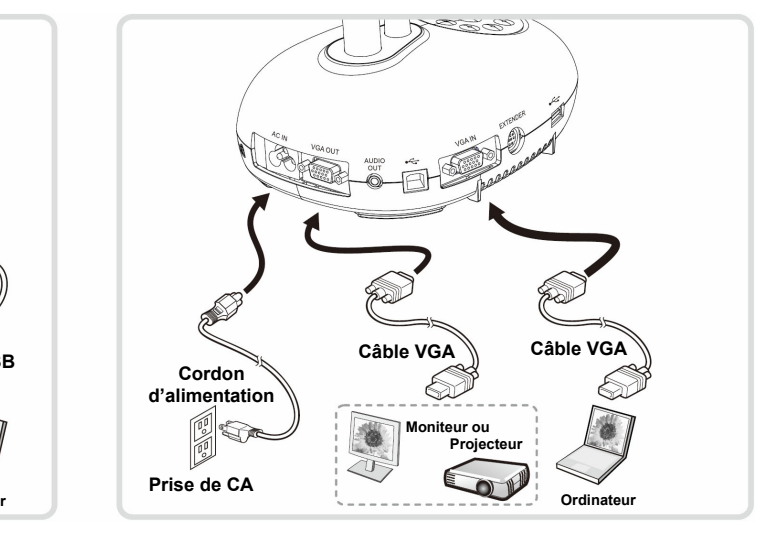

Pressez [SOURCE] pour changer la source de l'image.

#### ▼ Connexion à un HDTV **V** Se connecter à un ordinateur et **Disque instantané**

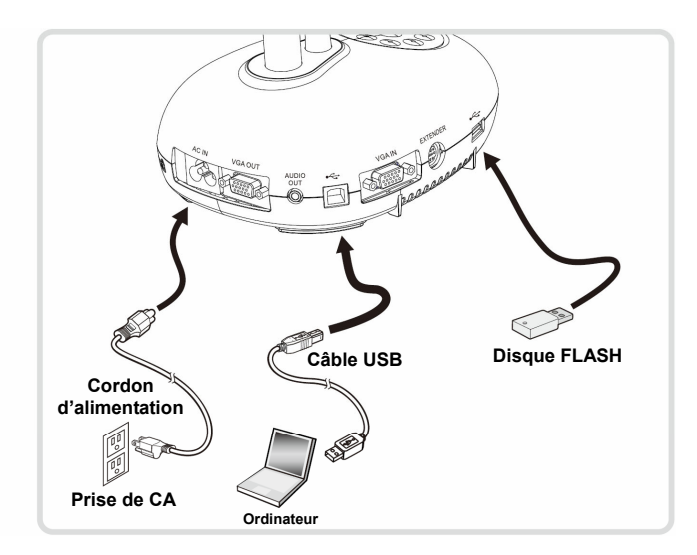

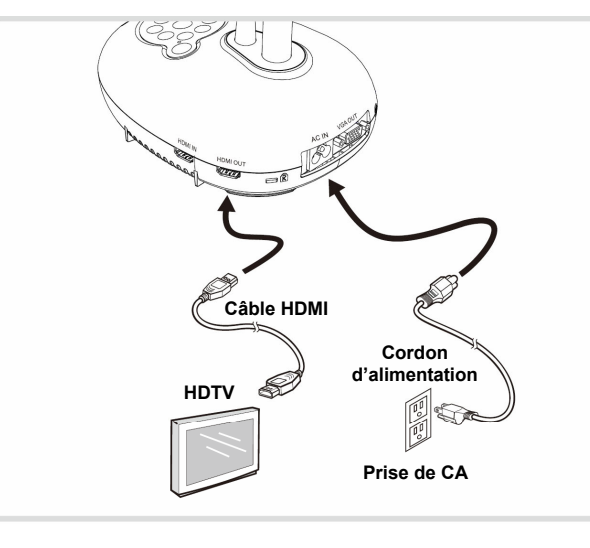